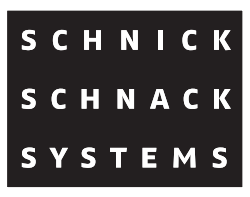

# **Sys One Bedienungsanleitung**

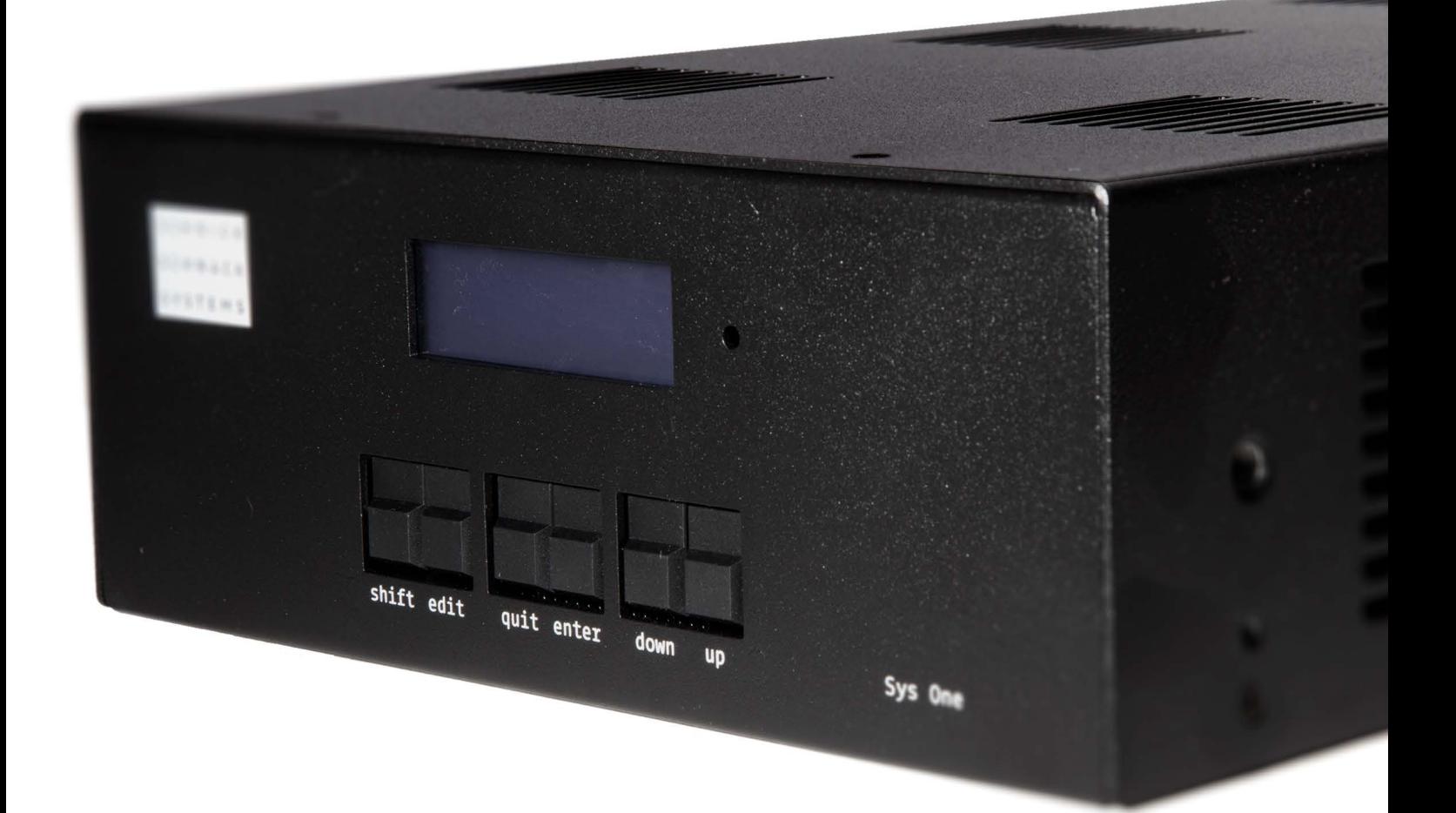

© 2016 Schnick-Schnack-Systems GmbH

Stand November 2016: Alle technischen Daten sowie die Gewichts- und Maßangaben sind sorgfältig erstellt worden – Irrtümer vorbehalten. Eventuelle Farbabweichungen sind drucktechnisch bedingt.

Änderungen, die dem Fortschritt dienen, behalten wir uns vor.

## **Inhalt**

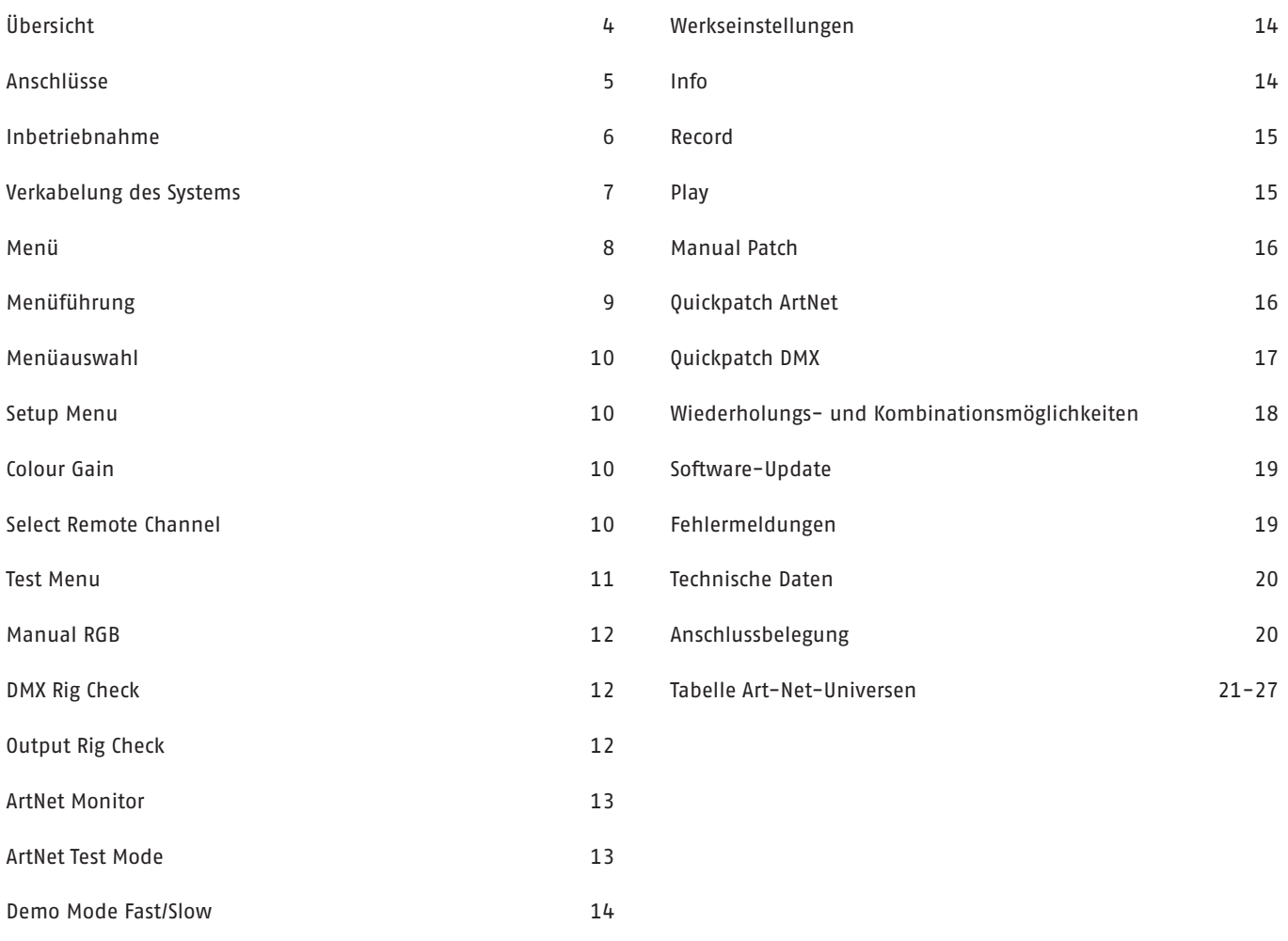

### **Übersicht**

Als dezentrale Versorgungseinheit für große, über Ethernet oder DMX gesteuerte Installationen versorgt das Netzteil Sys One LED-Komponenten der Serien C, B und L gleichzeitig mit Spannung und Daten. Natürlich eignet es sich ebenso gut für kleinere Installationen mit geringeren Anforderungen an die Anschlussleistung.

Es besitzt einen XLR-4pol Ausgang und zwei Data-Power-Ausgänge (Rot, parallel zum XLR-4pol Ausgang) für die LED-Komponenten der Serie C und LED-Kacheln B, sowie zwei RGB-Ausgänge (Blau) für LED-Streifen der Serien L und B.

Über die komfortable QuickPatch-Funktion lassen sich schnell auch komplizierte Systeme auf wenige DMX-Kanäle reduzieren. Interne Programme wie manuell einstellbare Farben ermöglichen eine einfache Inbetriebnahme der LED-Komponenten.

Das Sys One kann über Art-Net oder DMX512 angesteuert werden. Zudem befindet sich in dem Gerät ein DMX-Recorder und -Player, welcher in vielen Fällen eine zusätzliche DMX-Steuerung überflüssig macht. Die Daten für die Playerfunktionen können auch mit der Software PixelPatch-, QuickTicker- oder Quick-Colour erstellt werden. Durch den lüfterlosen Betrieb ist der Einsatz auch in geräuschempfindlichen Installationen unproblematisch.

### **Anschlüsse**

Auf der Rückseite des Gerätes finden Sie folgende Anschlussmöglichkeiten:

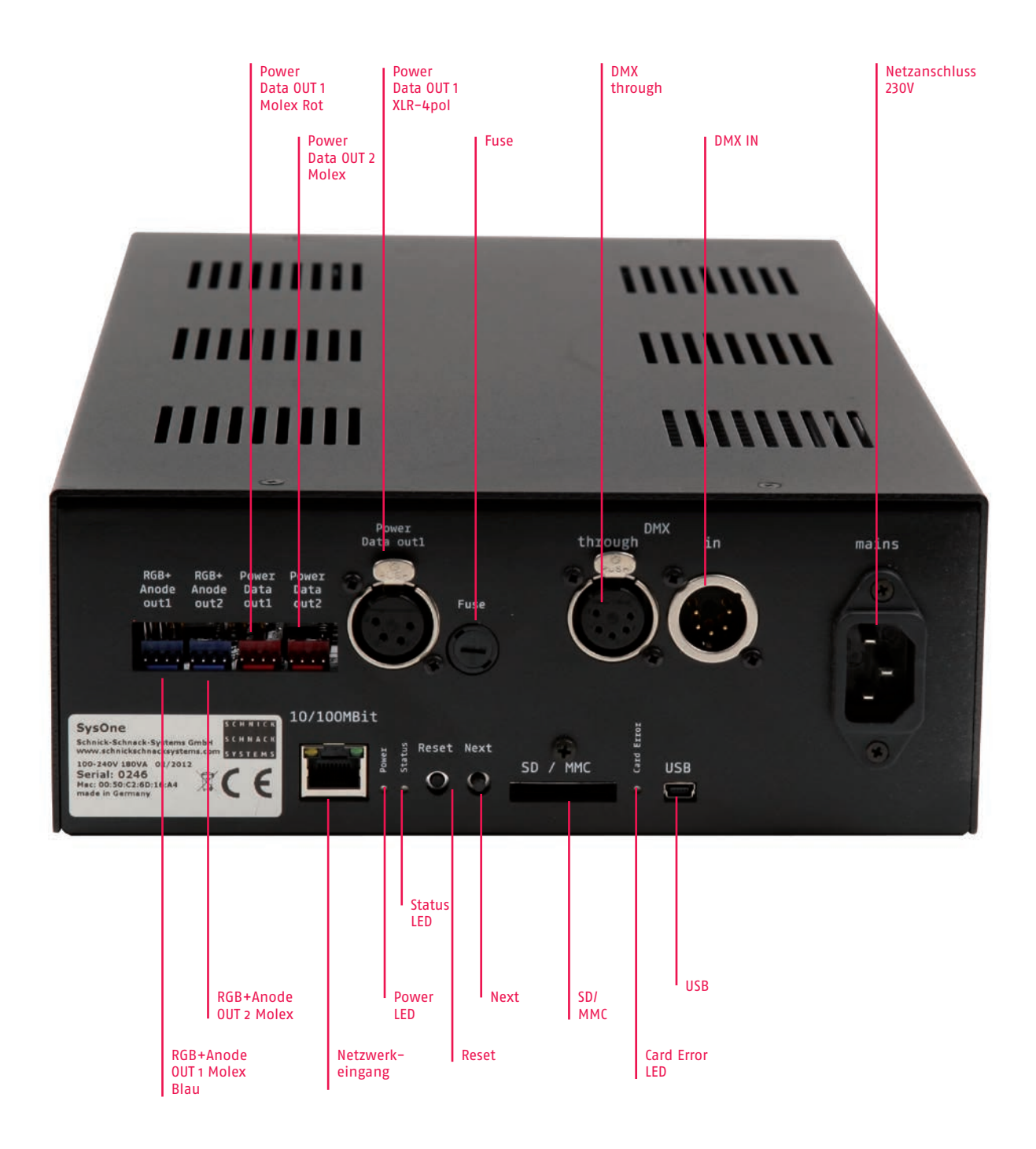

### **Inbetriebnahme**

Prüfen Sie das Gerät nach dem Auspacken unverzüglich auf Transportschäden. Ein beschädigtes Gerät darf nicht in Betrieb genommen werden.

Sollte das Gerät aus einer kalten Umgebung in einen warmen Innenraum transportiert worden sein, so lassen Sie es sich mindestens drei Stunden aufwärmen, bevor Sie es in Betrieb nehmen. Dadurch kann eventuell gebildetes Kondenswasser verdunsten und die Elektronik wird nicht gefährdet.

Schließen Sie nacheinander den DMX-Eingang und den DMX-Ausgang, sowie die benötigten LED-Ausgänge an. Nachdem alle Anschlüsse hergestellt wurden, können Sie das Sys One einschalten, indem Sie den Kaltgerätestecker einrasten lassen bzw. die Stromversorgung in der Unterverteilung einschalten. Nach ca. einer Sekunde ist das Sys One betriebsbereit.

Setzen Sie das Gerät im Betrieb keinem direkten Sonnenlicht aus. Reinigen Sie das Sys One nie mit aggressiven Reinigern oder Wasser. Zur Reinigung genügt es, das Gerät mit einem feuchten Tuch abzuwischen. Bei hartnäckiger Verschmutzung kann das Tuch mit einem milden Reiniger benetzt werden.

### **Verkabelung des Systems**

Die Verkabelung des Sys One ist recht einfach, wenn die folgenden Punkte beachtet werden:

Die LED-Platinen werden untereinander mit vierpoligen Platinensteckern verbunden. Diese Stecker sind klein, leicht und preisgünstig und daher ideal zum Verbinden der LED-Platinen. Der Leiterquerschnitt und die mechanische Qualität dieser Kabel sind allerdings nicht für eine lange, robuste Zuleitung geeignet. Daher werden für diesen Zweck robuste vierpolige XLR-Kabel verwendet, die über zwei Adern mit großem Querschnitt sowie über ein abgeschirmtes Adernpaar zur Datenverbindung verfügen.

Die Schnittstelle zwischen den beiden Kabelarten bildet eine preisgünstige Adapterplatine. Dekorationselemente können so intern mit LED-Platinen bestückt und von außen mit XLR-Kabeln zugeleitet werden.

**Bitte beachten Sie:** In Summe aller Ausgänge kann das Sys One mit maximal 6A belastet werden. Die Länge der XLR-4pol Leitung zwischen Netzteil und Adapterplatine sollte 20m nicht überschreiten. Die Länge zwischen dem Systemkabel und dem Netzteil sollte nicht über sechs Meter sein.

- Der XLR-4pol Ausgang des Sys One kann maximal 512 DMX-Kanäle ausgeben oder mit 6A belastet werden.
- Jeder der zwei Data Power Outs (roter Stecker) kann maximal 512 DMX-Kanäle ausgeben oder aber mit 3A belastet werden.
- Jeder der zwei RGB-Ausgänge (blaue Stecker) kann mit maximal 3A belastet werden.

**Die genaue Anzahl der zu steuernden LED-Produkte, Verkabelungs- und Rechenbeispiele finden Sie in den Datenblättern der jeweiligen LED-Komponenten.**

### **Menü**

Auf der Frontseite des Gerätes finden Sie folgende Bedienfelder:

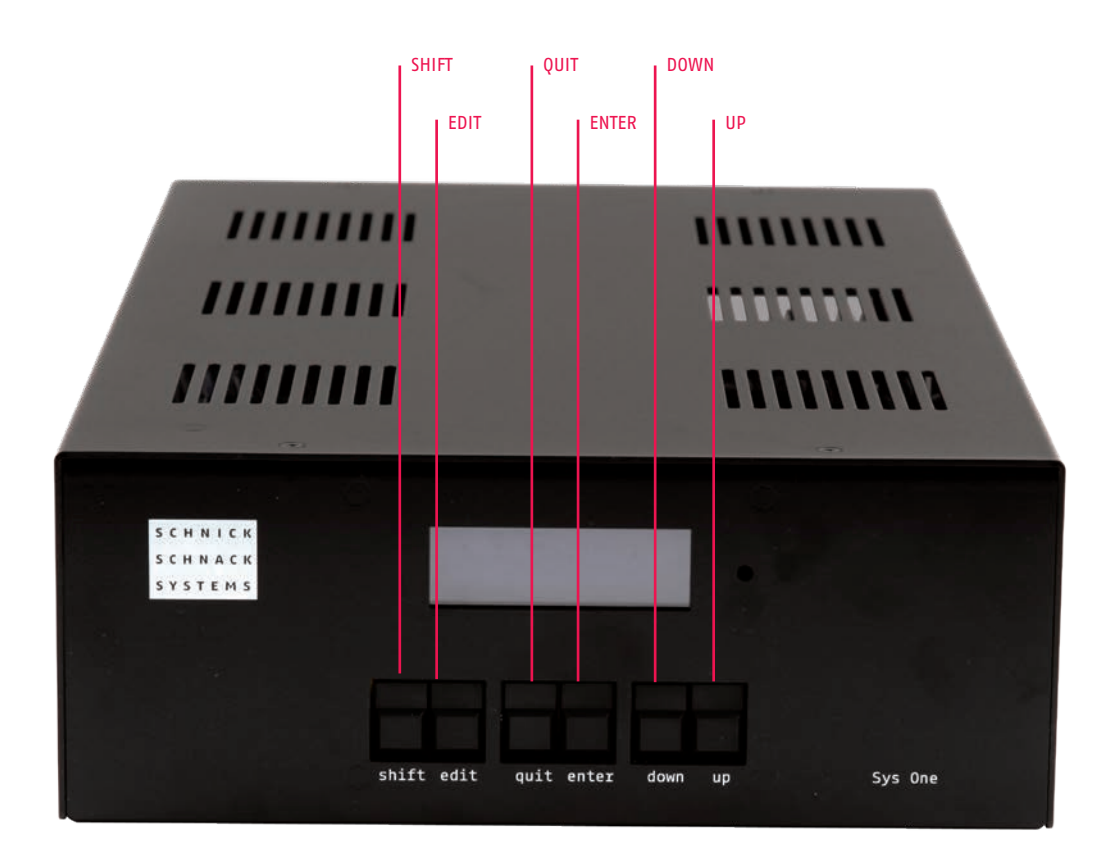

**SHIFT+**

Gebrauch in Verbindung mit...

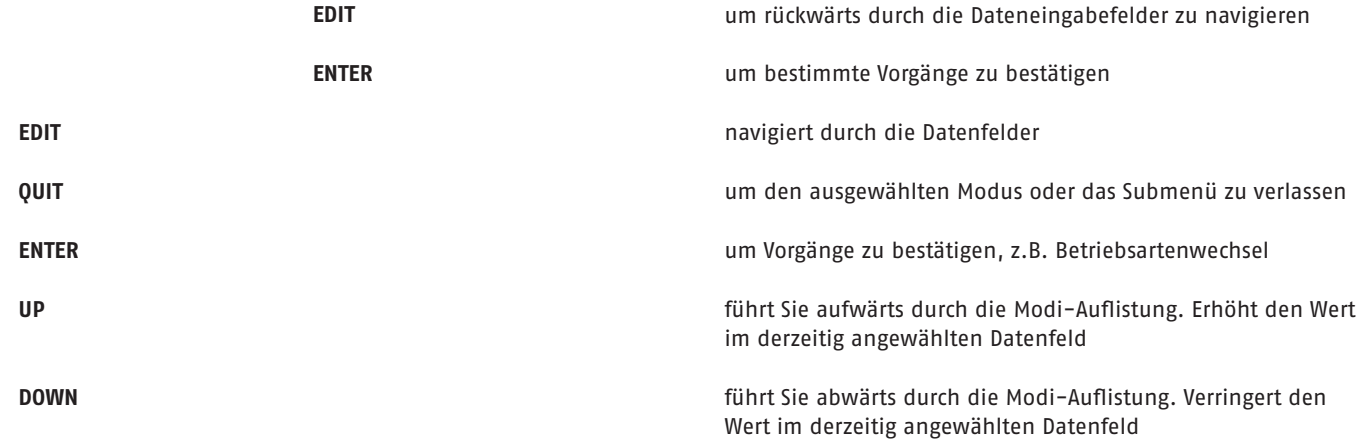

### **Menüführung**

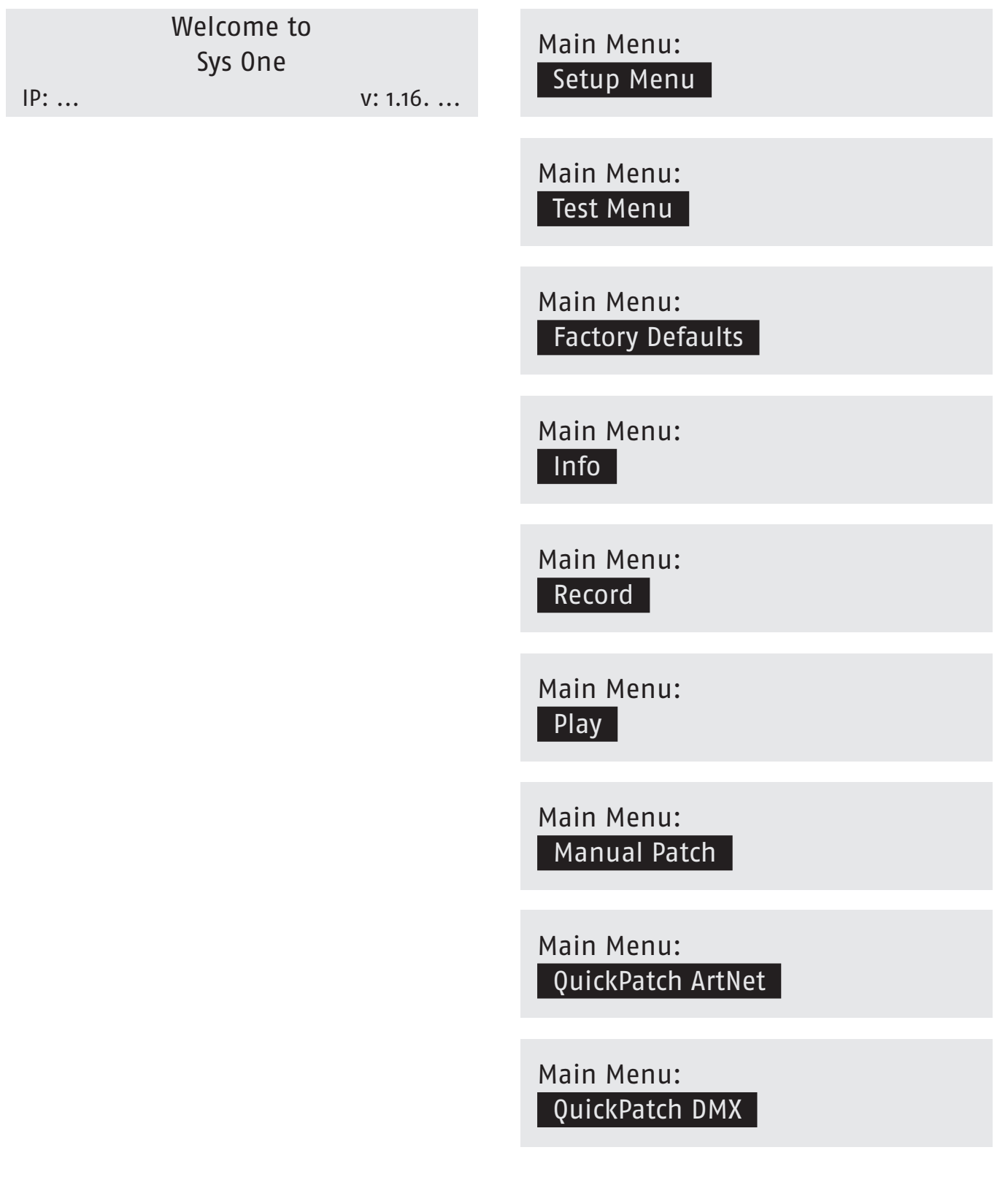

### **Menüauswahl**

Um in die Menüauswahl zu gelangen, drücken Sie die Taste **QUIT** und bestätigen Sie die Frage **CHANGE MODE?** mit **ENTER**.

Wählen Sie nun mit den Tasten **UP/DOWN** den von Ihnen gewünschten Modus und bestätigen Sie mit **ENTER**. Mit **QUIT** gelangen Sie in den ursprünglichen Modus zurück.

In den meisten Modi (z.B. QuickPatch Network und QuickPatch DMX) werden vorgenommene Einstellungen direkt übernommen. Ausschließlich bei Änderungen der Setupeinstellungen oder Wechseln in einen neuen Modus ist am Gerät eine Eingabe notwendig.

**Change Mode?** Quit Enter

### **Setup Menu**

Setup Menu: Gain

Setup Menu: Recorder

#### **Colour Gain**

Mit dieser Funktion lassen sich die Farbkanäle Rot, Grün und Blau dunkler stellen. Damit können Farbverschiebungen ausgeglichen oder hergestellt werden. Bei 255 ist diese Funktion deaktiviert.

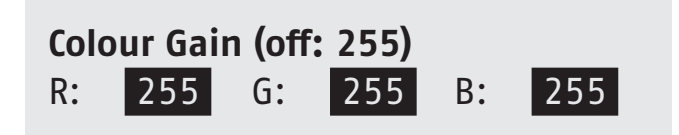

#### **Select Remote Channel**

Hier können Sie den DMX-Startkanal für die Recorderfunktion verändern. **Select Remote Channel** 

512

### **Test Menu**

Test Menu: | Manual RGB |

Test Menu: LED Firmware Update

Test Menu: DMX Rig Check

Test Menu: **Output Rig Check** 

Test Menu: Artnet Monitor

Test Menu: Artnet TestTX

Test Menu: Demo Slow

Test Menu: Demo Fast

#### **Manual RGB**

In diesem Menüpunkt hat man die Möglichkeit, mit dem Sys One auf einfache Art und Weise eine Farbe für alle Ausgangskanäle einzustellen.

Wie bei allen Menüpunkten wird auch hier das Feld durch Drücken der **EDIT**-Taste angewählt und mit den Tasten **DOWN/UP** bearbeitet.

### **Manual Color Mode** R: 0 G: 0 B: 0

#### **DMX Rig Check**

Simuliert ein empfangenes DMX-Signal. Das Signal wird entsprechend des ausgewählten Modus und Patch an die Ausgänge verteilt und dient zum Testen der Einstellungen. **DMX Rig Check**

**DMX Rig Check** Channel: 1 @ 100%

#### **Output Rig Check**

Arbeitet als DMX-Sender. Jeder einzelne DMX-Kanal ist einzeln ansteuerbar und dimmbar.

Testmöglichkeit und Fehlersuche in bestehenden Installationen.

### **Output Rig Check**

**Output Rig Check** Output: 1 Channel: 1 @ 100%

#### **ArtNet Monitor**

Monitor zeigt an, mit welcher Frequenz das eingestellte Universum empfangen wird. Über diese Funktion kann die Frequenz des jeweiligen Art-Net-Signals geprüft werden. **ArtNet Monitor 0.0Hz** 

## Monitor 0 0.0Hz

#### **ArtNet Test Mode**

In diesem Modus arbeitet das Sys One als Art-Net-Sender.

Hiermit kann man die Performance der Art-Net-Verkabelung und der verwendeten Ethernet-Switches überprüfen, ohne das eine externe Art-Net-Quelle benötigt wird.

In dieser Betriebsart führt das Netzteil keine anderen Funktionen, d. h. auch keine LED-Ansteuerung aus. Das Sys One sendet ein Strobe-Signal über Art-Net, d. h. es wird abwechselnd alle Kanäle aus und alle Kanäle an gesendet.

#### **Folgende Parameter lassen sich einstellen:**

#### **Ton**

Die Dauer der On-Phase des Strobe-Impulses in Sekunden.

#### **Toff**

Die Dauer der Off-Phase des Strobe-Impulses in Sekunden.

#### **#uni**

Die Anzahl der gesendeten Art-Net-Universen (startet immer bei Universe 000 d. h. **#uni** bezeichnet das letzte gesendete Universum).

In der Anzeige **State** lässt sich der gerade aktuell gesendete Status **ON** oder **OFF** ablesen.

Da das Sys One in dieser Einstellung ausschließlich als Art-Net-Sender arbeitet, wird das Strobe-Signal auf den eigenen Ausgängen nicht ausgegeben.

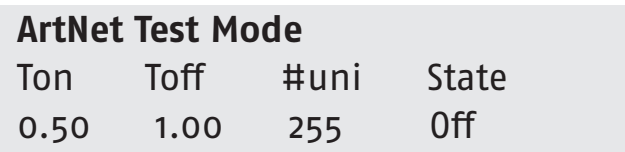

#### **Demo Fast/Slow**

In diesen Modi zeigen alle angeschlossenen RGB-Leuchten einen sich wiederholenden vorbestimmten Farbwechsel.

Die beiden Modi unterscheiden sich nur in der Durchlaufgeschwindigkeit.

**Demo Mode Fast**

**Demo Mode Slow**

### **Werkseinstellungen**

Wenn Sie die Tasten **SHIFT+ENTER** drücken, setzt sich das Gerät auf die Werkseinstellungen zurück.

**Restore Factory Defaults?** Quit Enter

### **Info**

Dieser Modus zeigt die Softwareversion und die IP-Adresse des Gerätes an.

Welcome to Sys One **IP:** ... v: 1.16. ...

### **Record**

Als erstes werden Sie dazu aufgefordert einen Dateinamen zu erstellen. Mit den Tasten **UP/DOWN** wählen Sie den entsprechenden Buchstaben oder eine Zahl aus und mit der Taste **EDIT** springen Sie immer eine Stelle weiter.

Nachdem Sie den Dateinamen eingegeben haben, betätigen Sie die Taste **ENTER**. Jetzt sind Sie im Startfenster des Recorders.

Es gibt zwei Möglichkeiten den Recordvorgang zu starten:

1. Betätigen Sie die Tasten **SHIFT+ENTER** um die Aufnahme zu starten. Zum Stoppen der Aufnahme drücken Sie **SHIFT+QUIT**.

2. Setzen Sie die Helligkeit des DMX-Kanals 512 von 33% auf 66%. Zum beenden des Aufnahmevorgangs setzen Sie die Helligkeit zurück auf 33%.

Den DMX-Startkanal können Sie im **SETUP MENU** unter dem Menüpunkt RECORDER frei vergeben.

**Play**

Wählen Sie durch Drücken der Tasten **UP/DOWN** die gewünschte Datei aus der Liste aus, die Sie wiedergeben möchten.

Danach erscheint im oberen Bereich des Displays der Dateiname und im unteren Bereich wird die Dauer des Files angezeigt.

Durch Drücken der **EDIT**-Taste gelangen Sie wieder in das vorherige Menü. Nach Betätigen der Taste **QUIT** werden Sie gefragt, ob Sie beim Verlassen des Menüs die Datei stoppen wollen oder nicht.

Betätigen Sie die Taste **ENTER** und die Datei wird gestoppt. Nun gelangen Sie wieder ins **MAIN MENU** zurück. Ebenfalls können Sie die Taste **QUIT** drücken, um ins **MAIN MENU** zu gelangen. Die Datei wird jedoch weiter abgespielt.

**Select Streamfile:** 1\_Test-1.s3s 2\_Test-2.s3s

Playing: 2\_Test-2.s3s Time: 00:00:00.00

**Set Filename** SHOW001.s3s

### **Manual Patch**

Wenn man aus dem Modus **QuickPatch** in den Modus **Manual Patch** wechselt, erscheint dieses Display:

Hier besteht die Möglichkeit, die Werte des **QuickPatch** in das **Manual Patch** zu übernehmen. Dieser Vorgang ist irreversibel. Daher müssen Sie zum Bestätigen die **SHIFT**-Taste und die **ENTER**-Taste drücken. Wenn Sie dies nicht wünschen, können Sie mit **QUIT** abbrechen.

#### **Die Einstellmöglichkeiten in Manual Patch**

Drücken Sie die **EDIT**-Taste, um das Feld anzuwählen, welches Sie bearbeiten möchten.

Mit **Output (OUT)** wird der gewünschte Ausgang gewählt (0-1). Mit **CHANNEL (CH)** wird ein Kanal des Ausgangs angewählt.

Mit **Type: Int** kann diesem Kanal über Value eine feste, unveränderliche Intensität zugewiesen werden.

Mit **Type: DMX** wird diesem Ausgangskanal einem DMX-Eingangskanal zugeordnet.

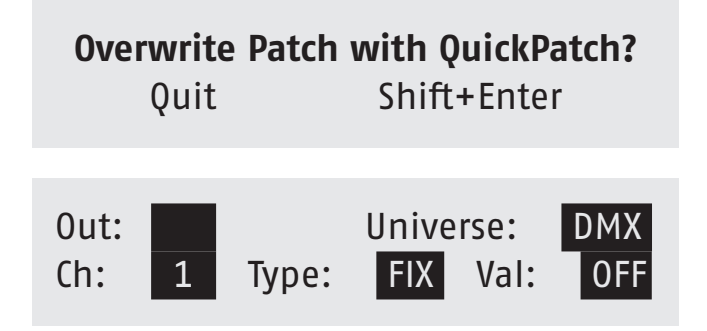

### **QuickPatch ArtNet**

Für jeden Ausgang werden zwei Datenfelder auf dem Display angezeigt. Das oberste Feld zeigt das ArtNet-Universum als dezimale Zahl an.

Das unterere Feld zeigt die DMX-Anfangsadresse für das Universum im Datenfeld über ihm an.

Das quadratische Feld bezeichnet das Vorhandensein der gültigen ArtNet-Daten an diesem Ausgang.

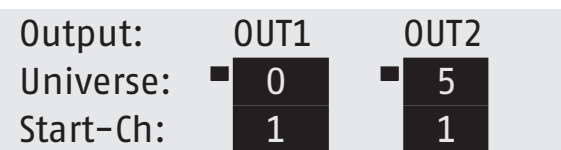

### **QuickPatch DMX**

Für jeden Ausgang werden zwei Datenfelder auf dem Display angezeigt.

Drücken Sie die **EDIT**-Taste, um das Feld auszuwählen. Das Feld **DMX** zeigt den Status des Signals. **NONE** zeigt, dass kein DMX-Signal vorhanden ist. **GOOD** zeigt, dass ein DMX-Signal vorhanden ist.

Das oberste Feld zeigt den DMX-Startkanal (**Start-Ch:**) für den Ausgang. Das unterere Feld zeigt die verschiedenen Kombinierungsmöglichkeiten der Kanäle.

Diese Funktion bietet die Möglichkeit, mit wenigen DMX-Kanälen mehrere LEDs zu steuern.

Die Tabelle auf der folgenden Seite zeigt die verschiedenen Wiederholungs- und Kombinationsmöglichkeiten für das System.

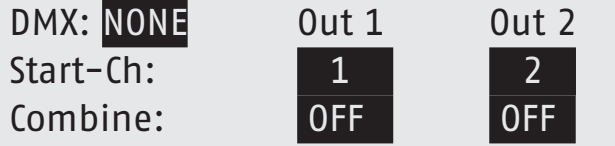

#### **Wiederholungs- und Kombinationsmöglichkeiten für QuickPatch DMX Combine**

#### OFF: keine Kombination

- ALL: alle LEDs werden durch drei DMX-Kanäle gesteuert
- C2: immer zwei LEDs werden verbunden
- C3: immer drei LEDs werden verbunden
- C4: immer vier LEDs werden verbunden
- C5: immer fünf LEDs werden verbunden
- C6: immer sechs LEDs werden verbunden
- C7: immer sieben LEDs werden verbunden
- C8: immer acht LEDs werden verbunden
- C9: immer neun LEDs werden verbunden
- C10: immer zehn LEDs werden verbunden
- R2: jede zweite LED wird miteinander verbunden
- R3: jede dritte LED wird miteinander verbunden
- R4: jede vierte LED wird miteinander verbunden
- R5: jede fünfte LED wird miteinander verbunden
- R6: jede sechste LED wird miteinander verbunden
- R7: jede siebte LED wird miteinander verbunden
- R8: jede achte LED wird miteinander verbunden
- R9: jede neunte LED wird miteinander verbunden
- R10: jede zehnte LED wird miteinander verbunden

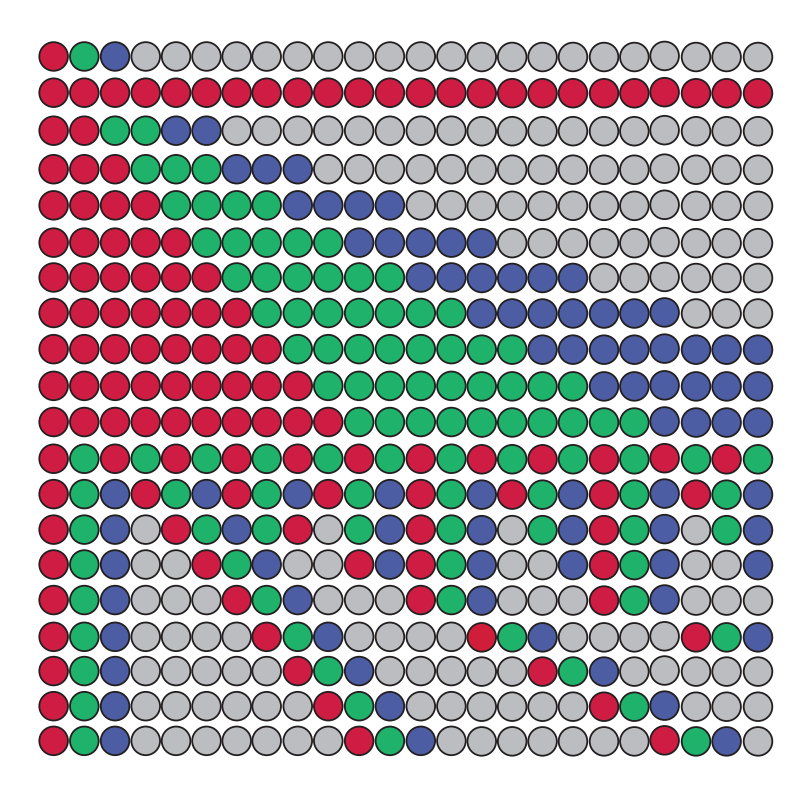

#### **Wiederholungs- und Kombinationsmöglichkeiten C16**

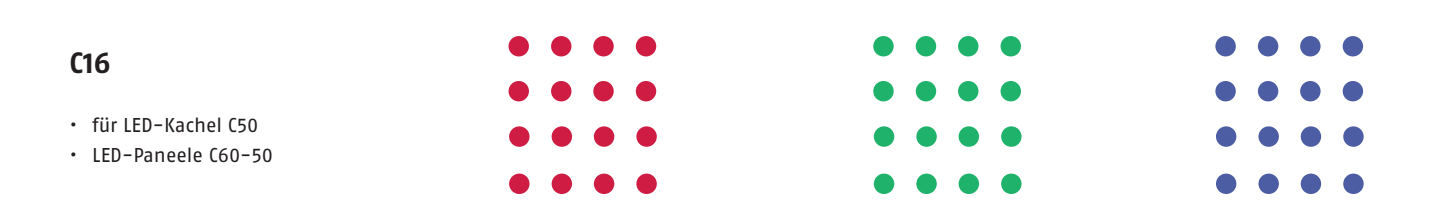

### **Software-Update**

Die Systemsoftware des Sys One kann mit einer SD-Karte leicht aktualisiert werden.

Neue Softwareversionen halten Produkte auf dem neuesten Stand und sind auf Anfrage erhältlich. Lesen Sie für mehr Details bitte die readme.txt-Datei, wie man die Software richtig auf eine SD-Karte kopiert.

#### **Update der Software**

- Schalten Sie das Gerät zunächst aus
- Führen Sie die SD-Karte mit der neuesten Softwareversion in den dafür vorgesehenen Kartenleseschlitz auf der Rückseite des Gerätes ein
- Schalten Sie das Gerät wieder ein
- Das Sys One erkennt die Firmware auf der Karte und aktualisiert die Firmware auf diese Version. Die Softwareaktualisierung wird im Display angezeigt
- Ist die Installation abgeschlossen, wird auf dem Display eine Begrüßungsnachricht angezeigt, die die neue Softwareversion zeigt
- Das Sys One kann nun wieder wie üblich eingesetzt werden
- Entfernen Sie die SD-Karte, sonst wird beim nächsten Einschalten des Gerätes wieder ein Update ausgeführt

### **Fehlermeldungen**

Wenn eine der Sicherungen, welche die Ausgänge schützen, ausfällt, blinkt die Anzeige auf und zeigt die folgende Mitteilung.

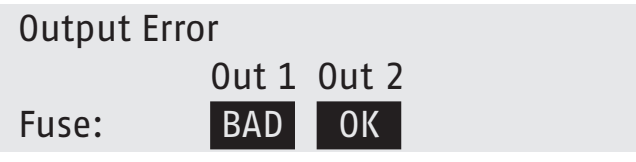

### **Technische Daten**

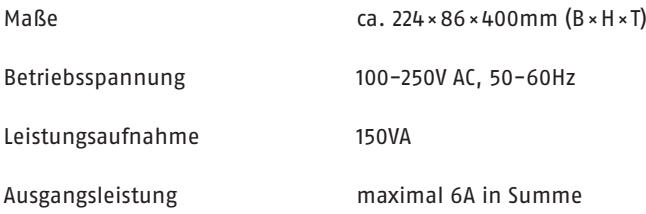

## **Anschlussbelegung**

#### **DMX**

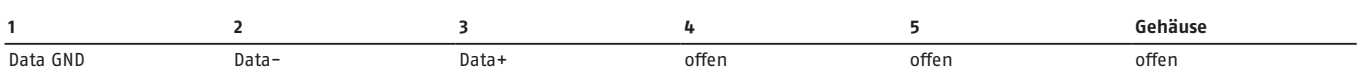

#### **XLR-4pol Ausgang**

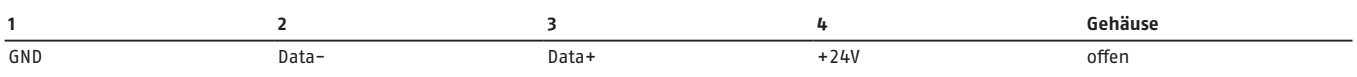

#### **Systemstecker Rot**

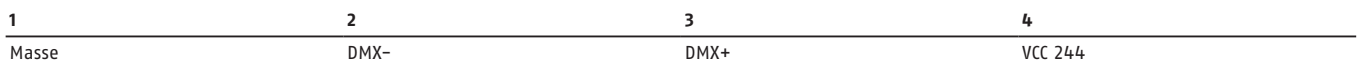

#### **Systemstecker Blau**

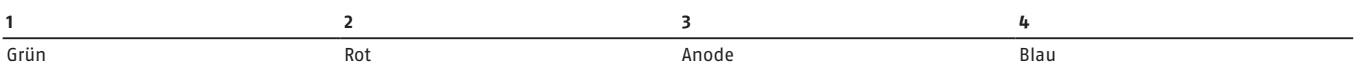

### **Umrechnungstabelle Art-Net™-Universen**

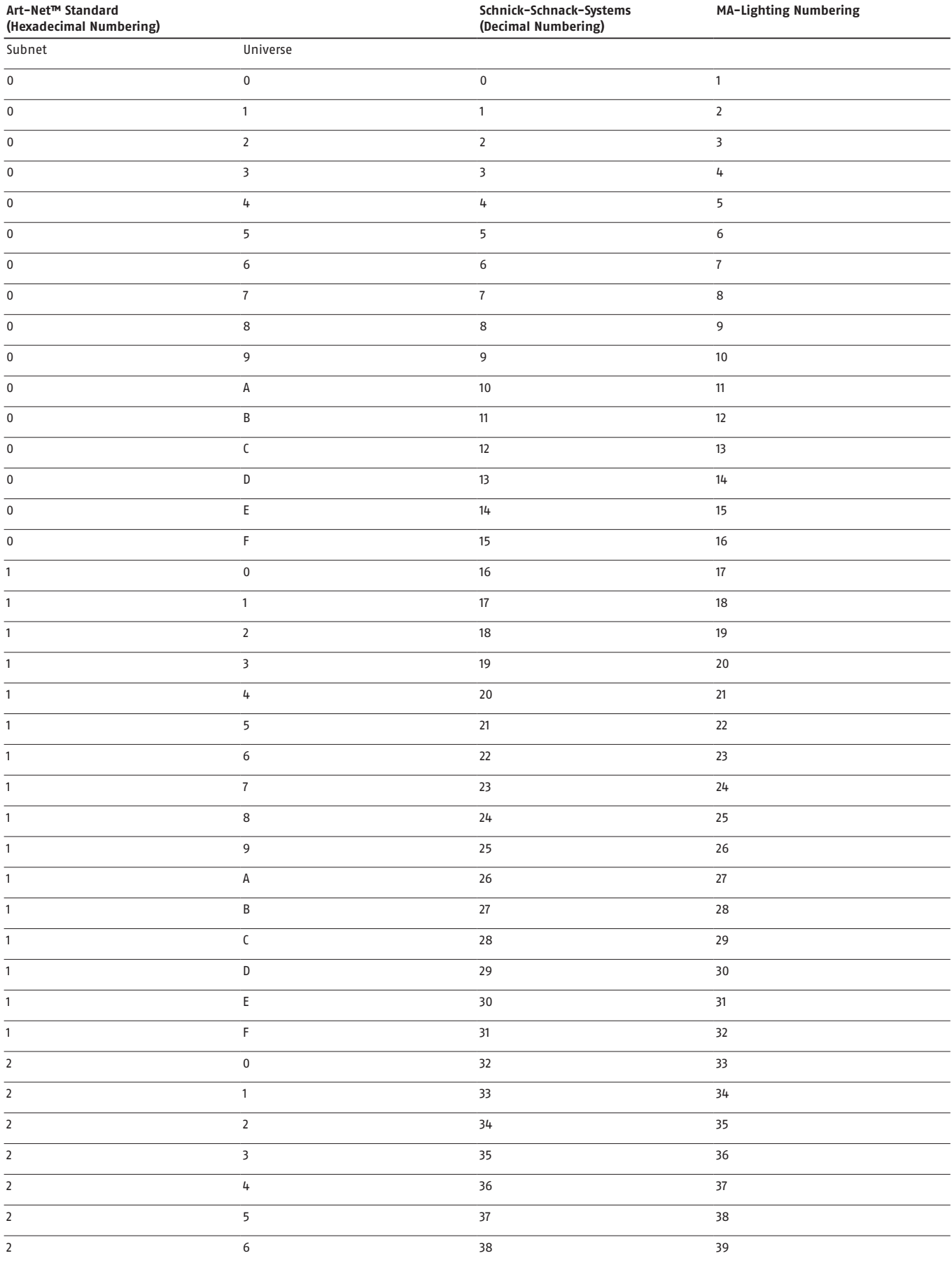

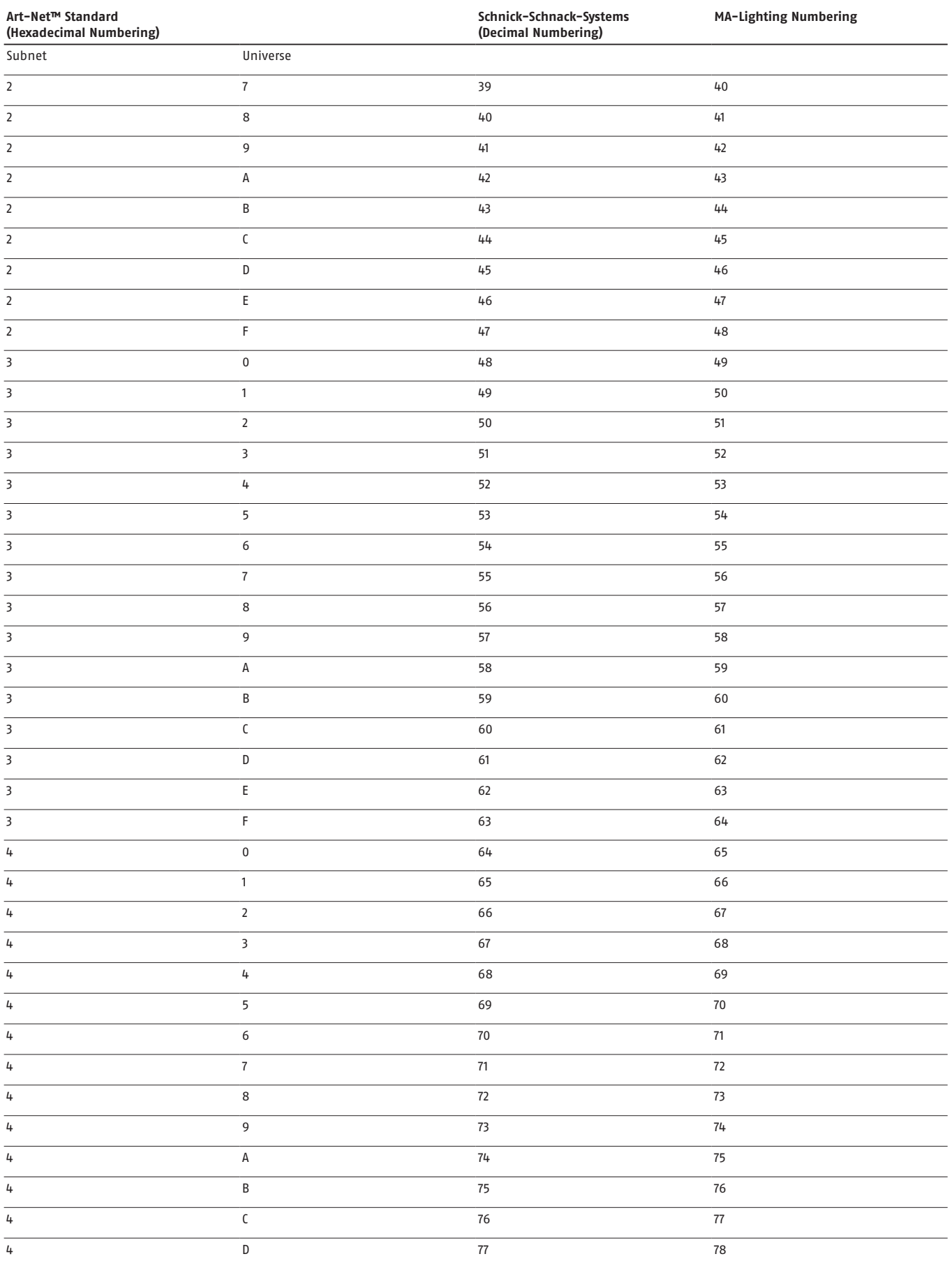

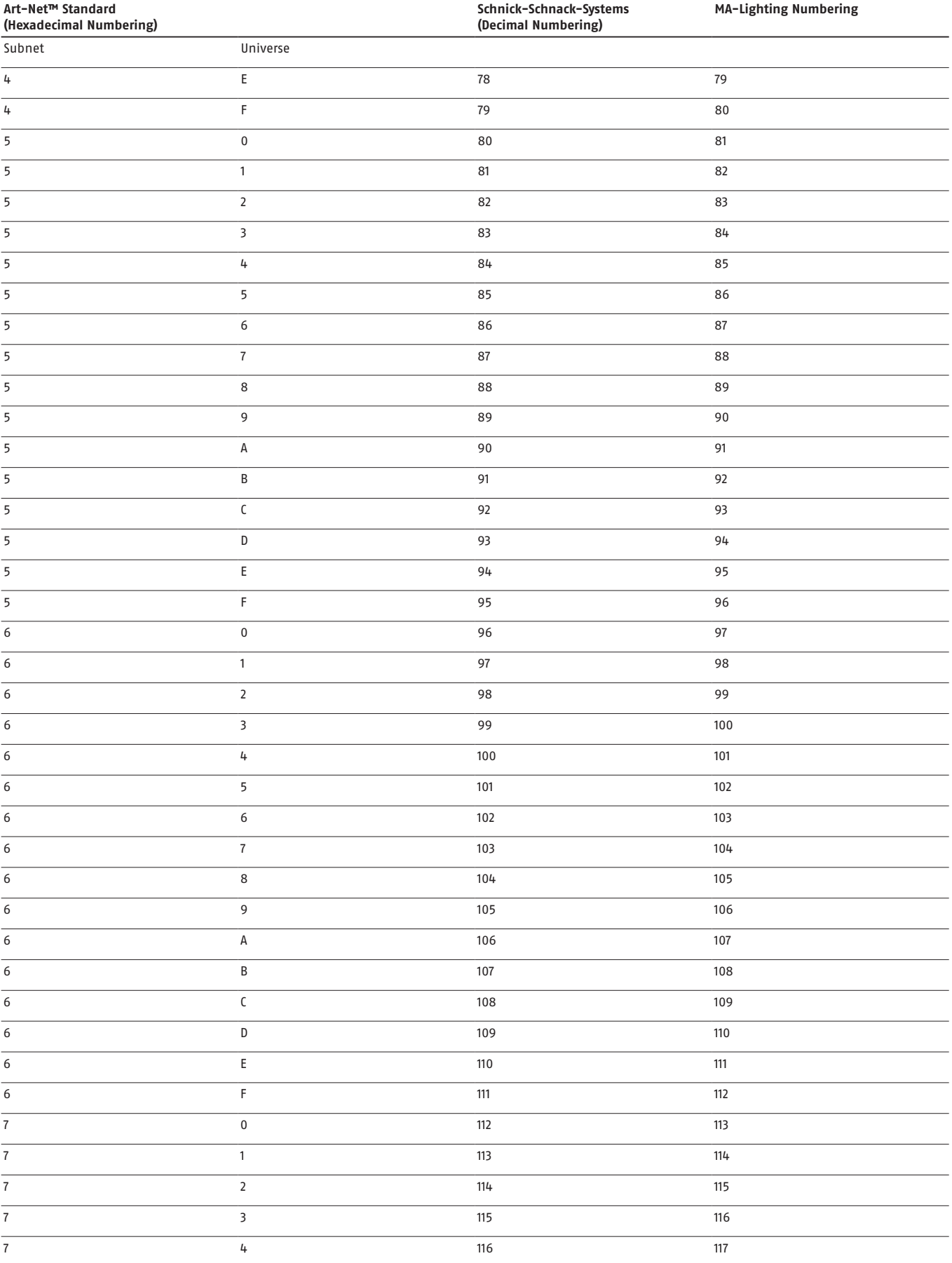

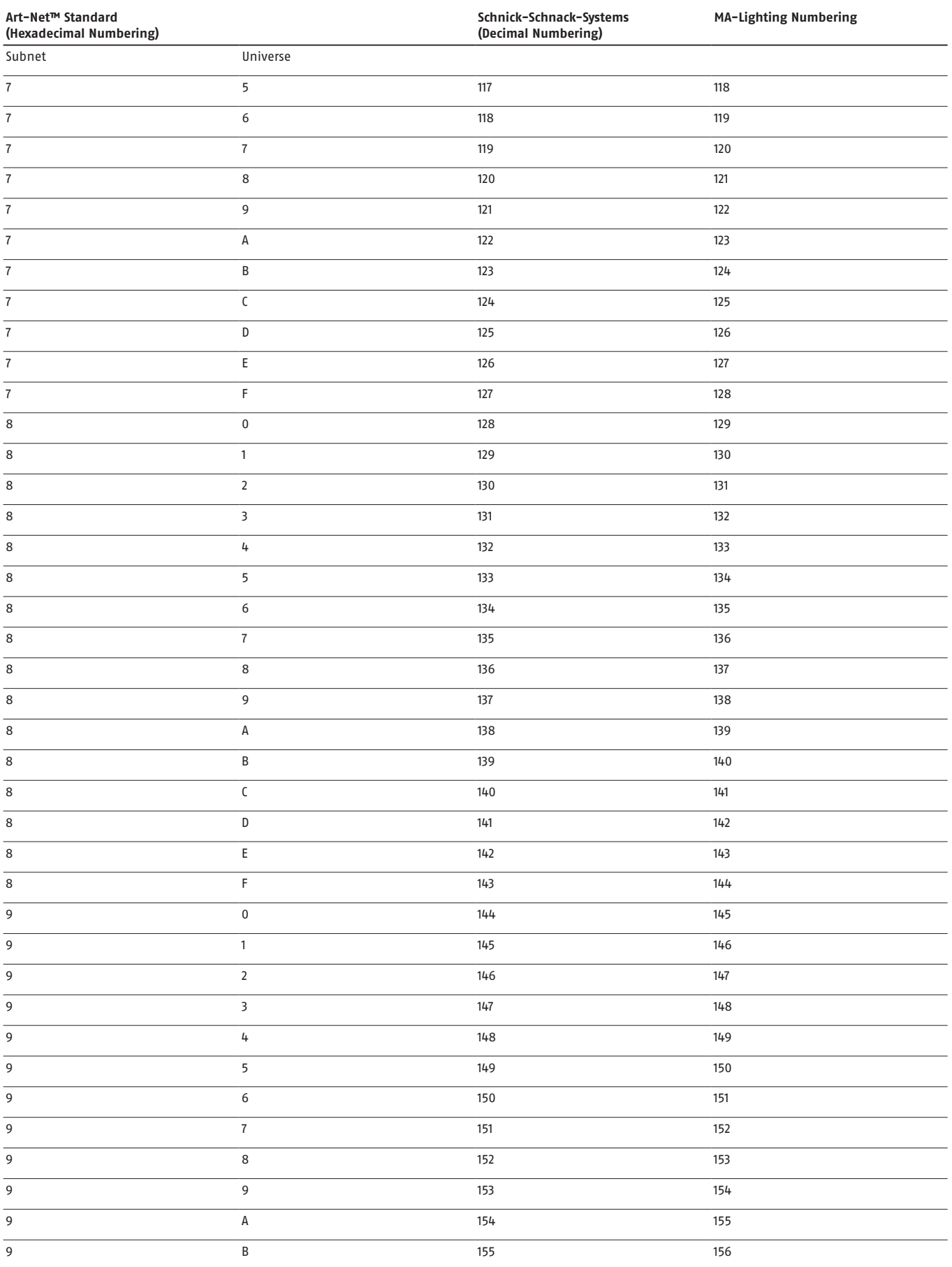

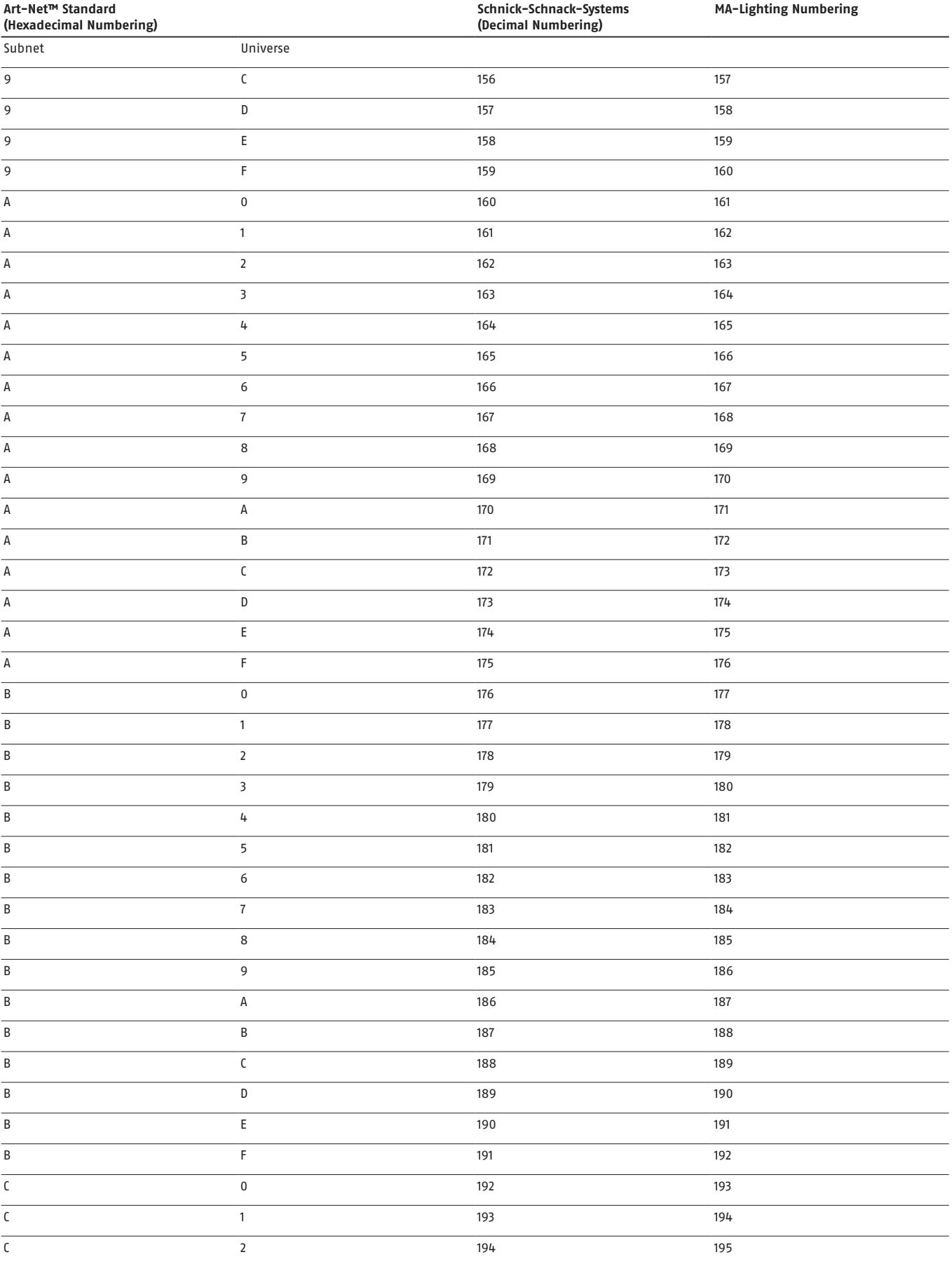

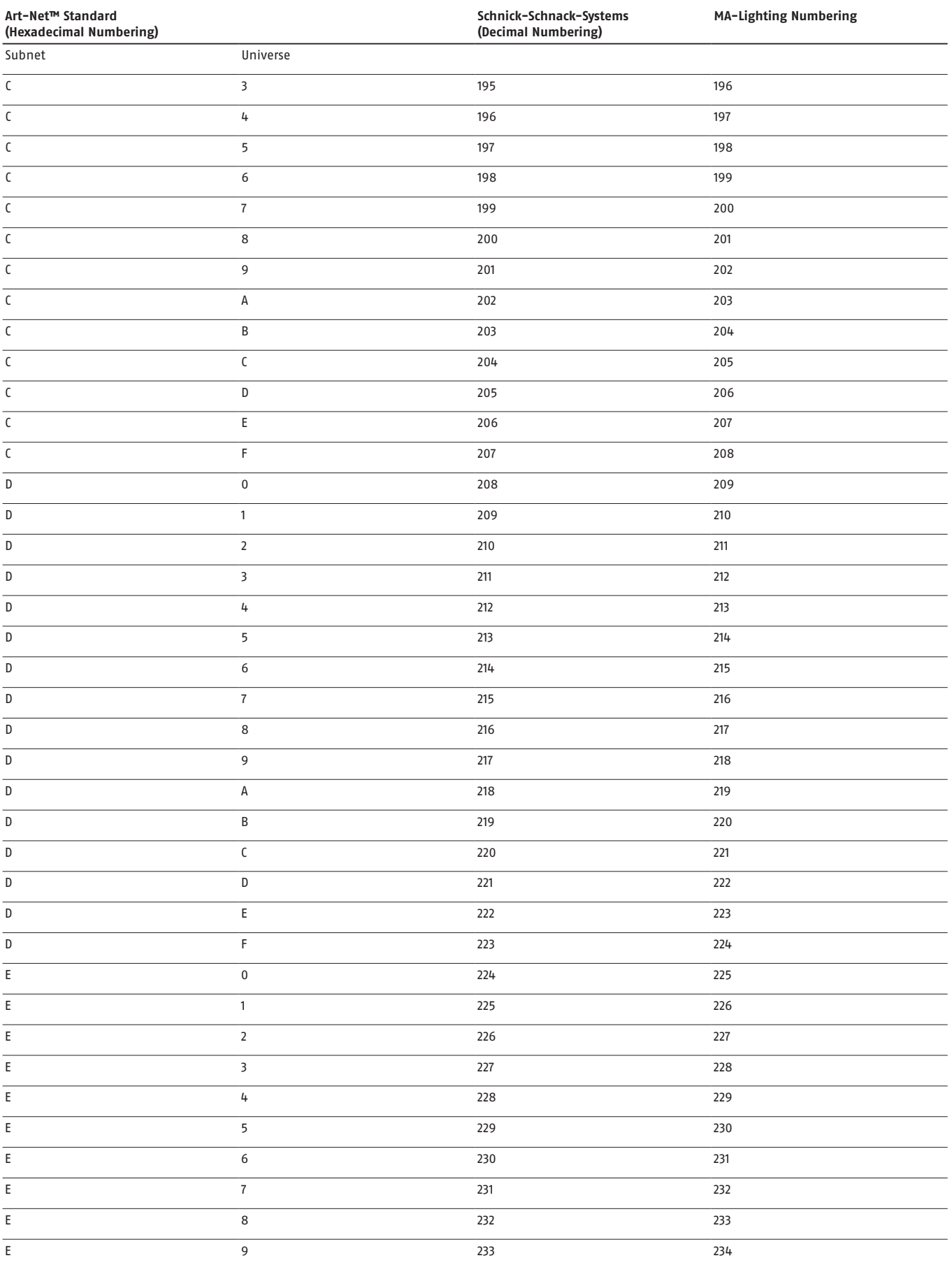

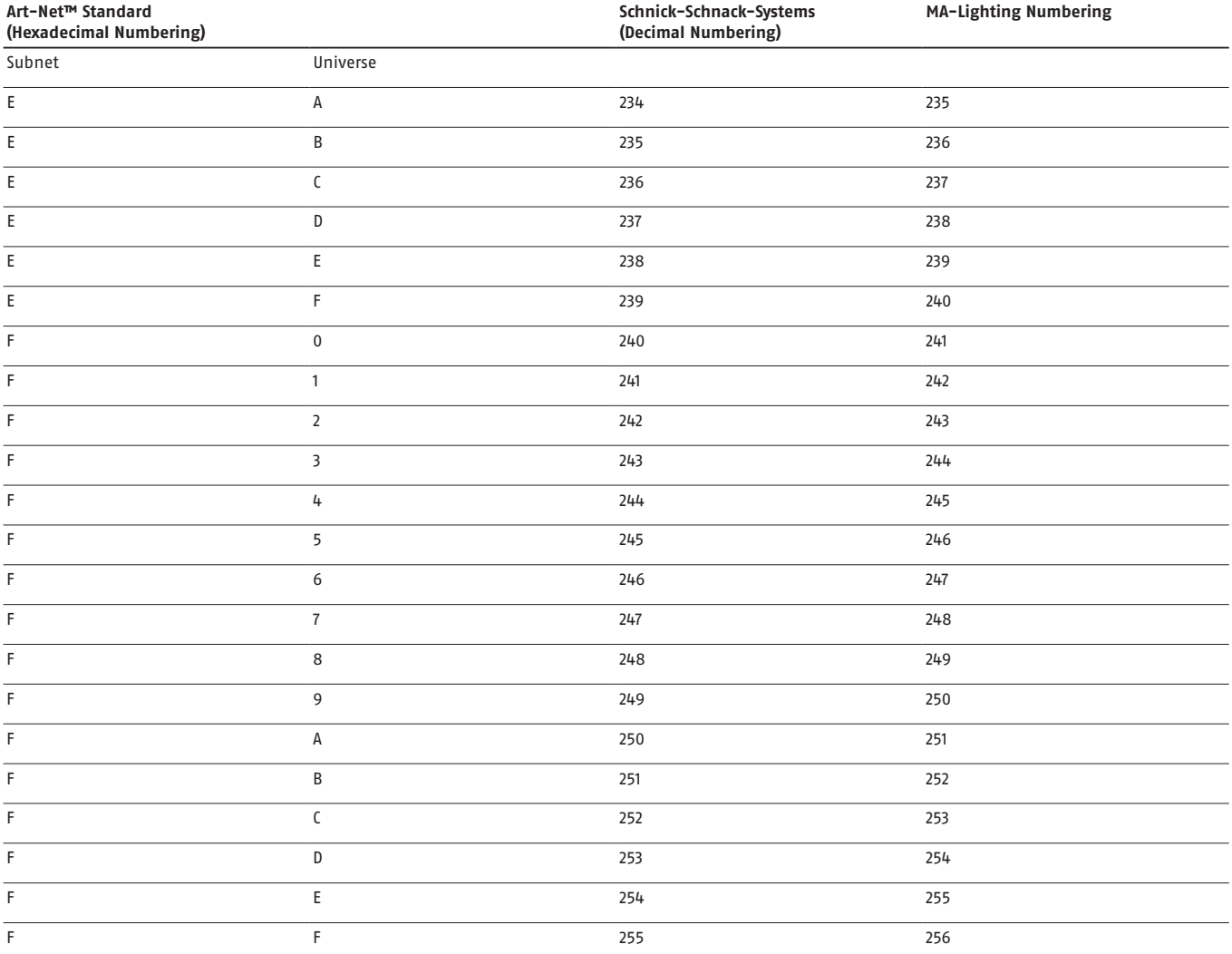

#### **Warum Schnick-Schnack-Systems?**

Installationszeiten werden immer kürzer, während Systemkomplexität und Kundenansprüche zunehmen.

Wir sind ein Partner, der selbst unter Termindruck hochwertige und verlässliche Systeme liefert, die nicht nur schnell zu installieren, sondern auch einfach zu bedienen sind.

#### **Schnick-Schnack-Systems GmbH**

Mathias-Brüggen-Straße 79 50829 Köln

Telefon +49 (0) 221/992019-0 Fax +49 (0) 221/168509-73

info@schnickschnacksystems.com www.schnickschnacksystems.com